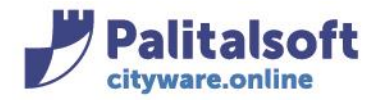

# **MODIFICARE LE CONDIZIONI D'USO DELL'IMMOBILE**

Dal menù Tributi→IMU→Gestione→Dichiarazioni IMU

Per modificare le condizioni dell'immobile entrare in modifica e posizionarsi sul quadro effettivo:

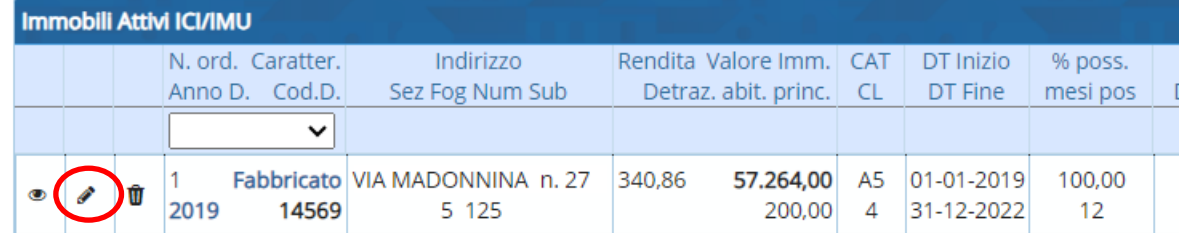

Una volta effettuate le modifiche, per salvarle andare sul pulsante a destra del quadro 'Aggiorna':

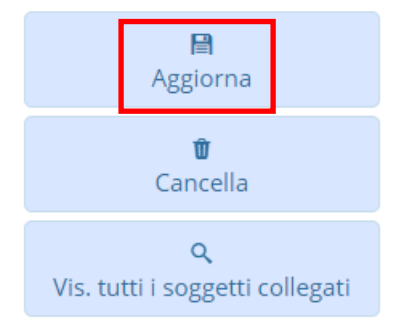

Nel quadro effettivo, oltre che il progressivo Unità ecografica, vanno indicati:

- Abitazione principale
- **Pertinenza**
- Percentuale di possesso
- Date di validità del quadro (data di inizio e di fine validità)
- Mesi esenzione
- Mesi riduzione
- L'eventuale fattispecie di immobile storico, strumentale o rurale
- Uso gratuito, locazione,..

E tutte le altre informazioni che occorrono per un calcolo del dovuto.

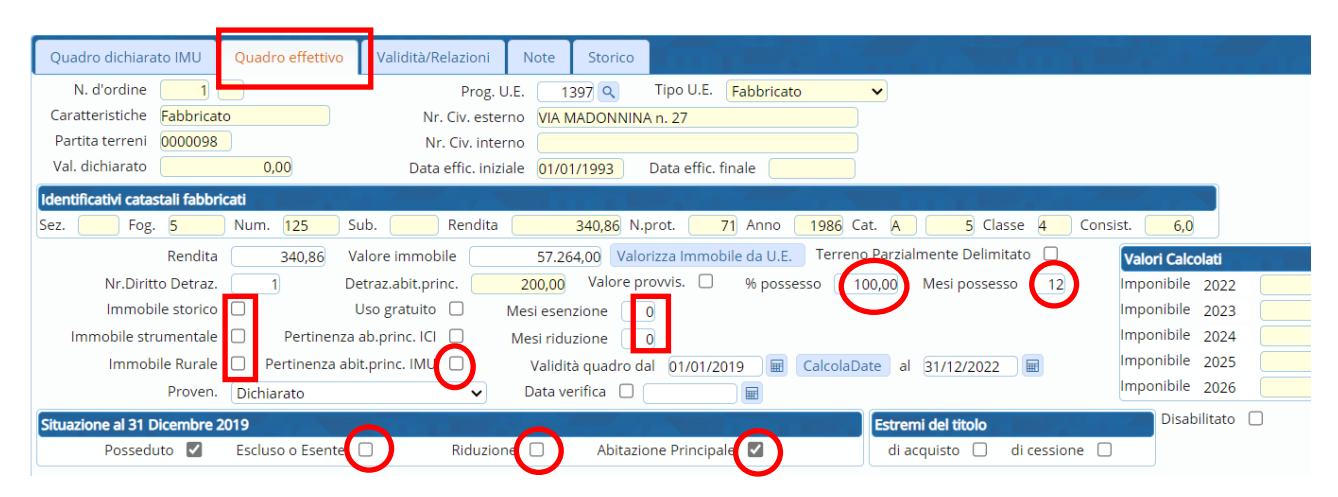

#### Sedi operative:

Via Paganini, 57 62018 Potenza Picena (MC) T +39 0733 688026

Via Tacito, 51/B 41123 Modena (MO) T +39 059 847006

Via Garibaldi, 1 20865 Usmate Velate (MB) T +39 039 6758001

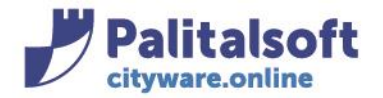

VALIDITA'/RELAZIONI – nelle validità relazioni vengono messe le tipologie di assimilazioni/tipi agevolazioni per il quadro:

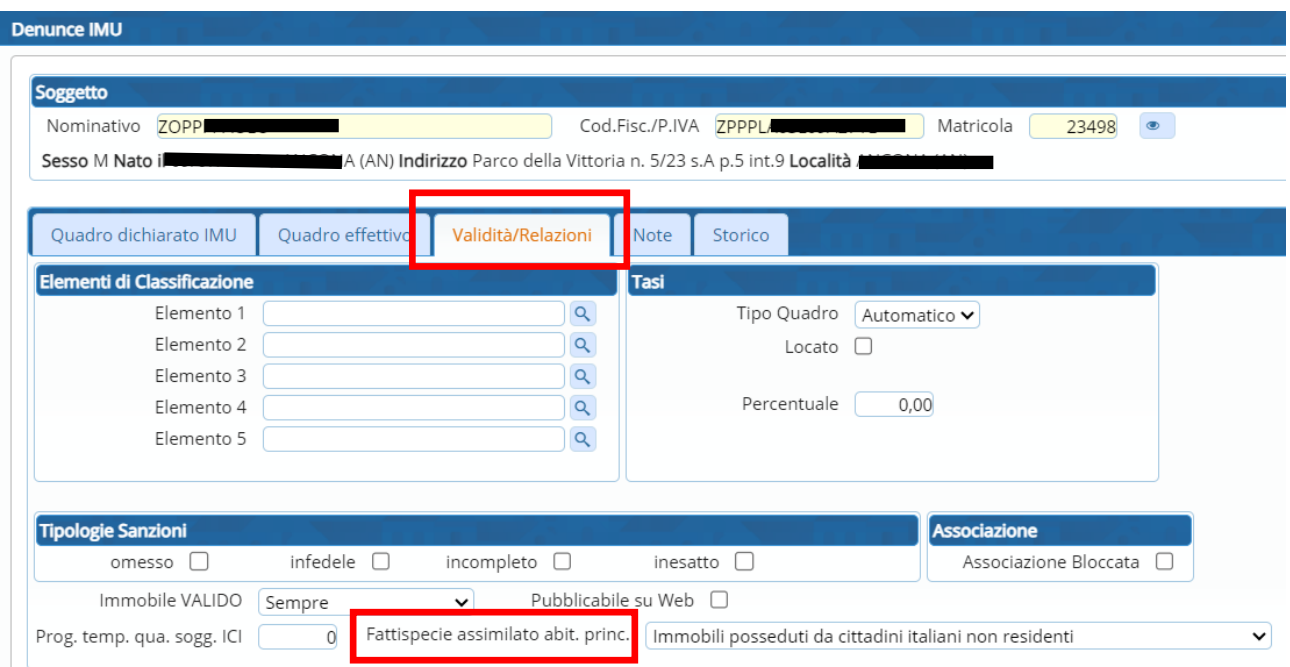

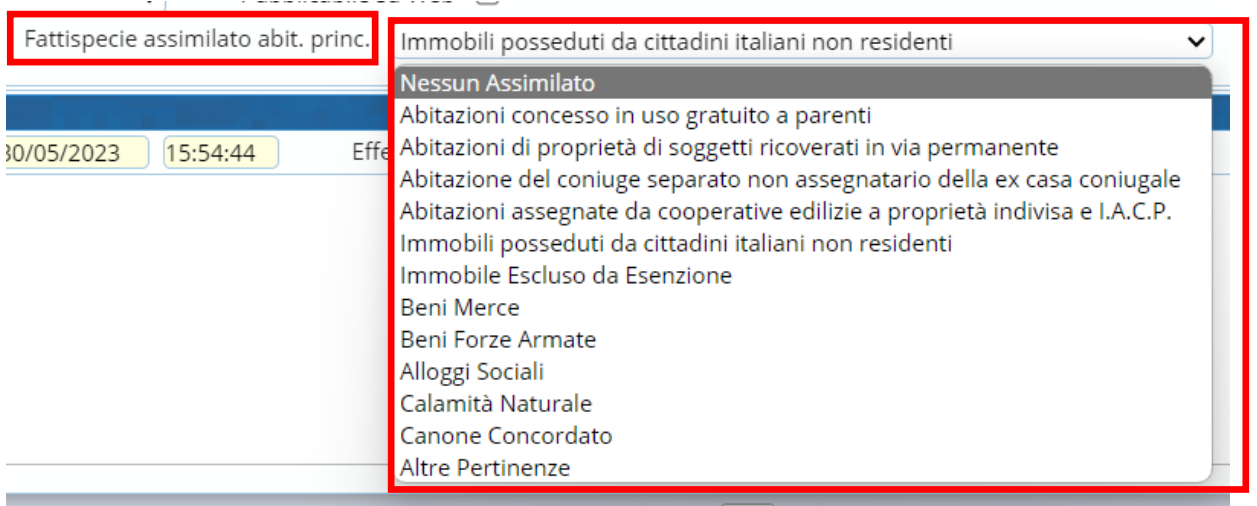

# **IMPOSTAZIONE QUADRO ABITAZIONE PRINCIPALE**

Da 'immobili attivi IMU' entrare in modifica nel quadro effettivo e impostare contestualmente il flag di abitazione principale e la detrazione, inserendo il nr. dei soggetti aventi diritto + tasto 'tab' per calcolare l'importo della detrazione, poi fare 'Aggiorna' :

## Sedi operative:

Via Paganini, 57 62018 Potenza Picena (MC) T +39 0733 688026

Via Tacito, 51/B 41123 Modena (MO) T +39 059 847006

Via Garibaldi, 1 20865 Usmate Velate (MB) T +39 039 6758001

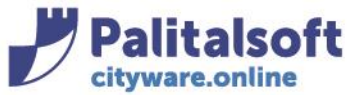

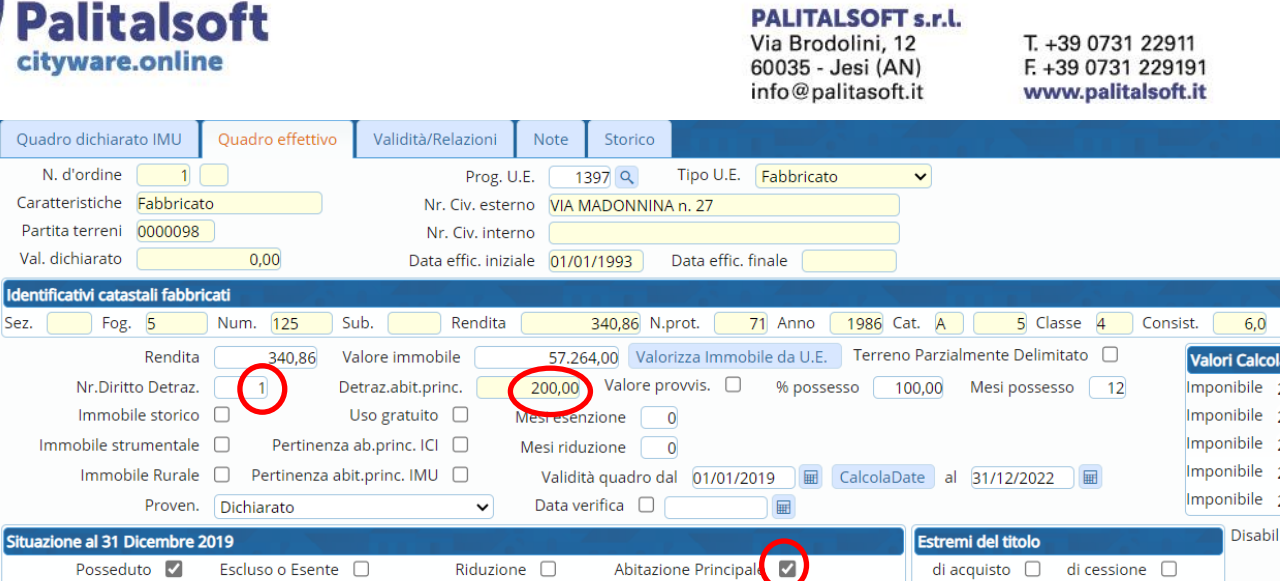

Dal menù Situazione Contribuente IMU->Denuce/SINTESI Dovuto-Riscosso, scorrendo con la banda verticale verso il basso, si visualizzano i dettagli del dovuto per anno per immobile:

# **il pulsante 'Ricalcolo' permette di aggiornare la pagina con le ultime modifiche effettuate**

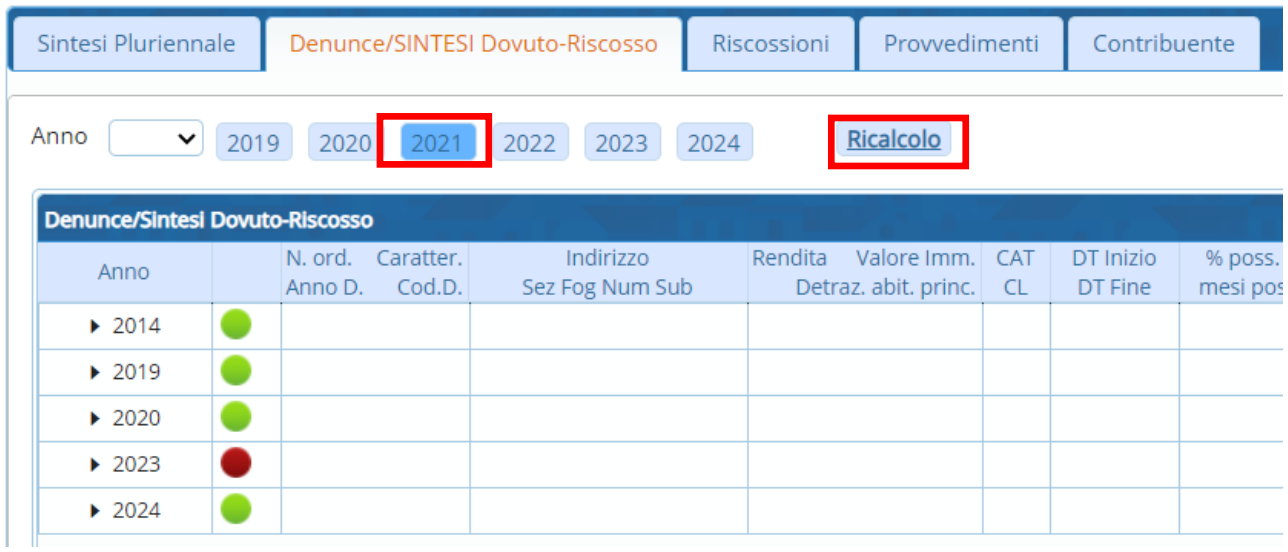

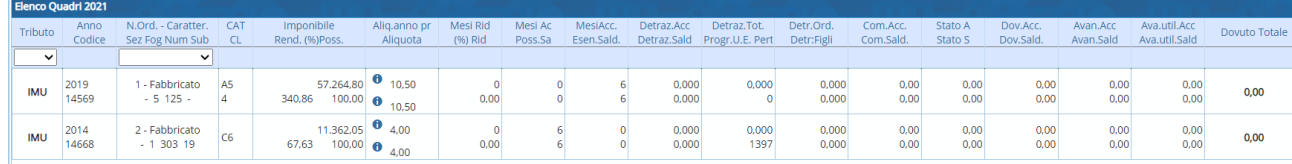

## Sedi operative:

Via Paganini, 57 62018 Potenza Picena (MC) T +39 0733 688026

Via Tacito, 51/B 41123 Modena (MO) T +39 059 847006

Via Garibaldi, 1 20865 Usmate Velate (MB) T +39 039 6758001

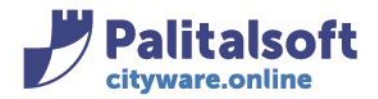

**PALITALSOFT s.r.l.** Via Brodolini, 12 60035 - Jesi (AN)

info@palitasoft.it

La condizione di abitazione principale risulta applicata:

## **Da 'Situazione Contribuente IMU':**

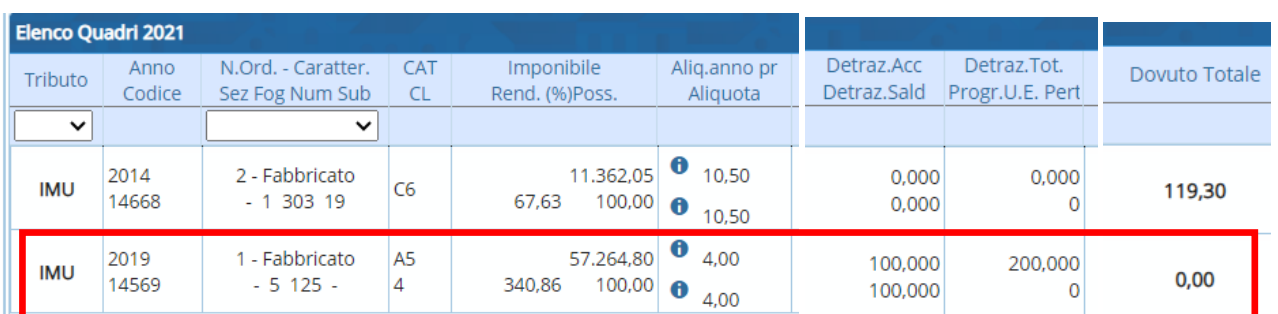

# **Da 'immobili attivi IMU':**

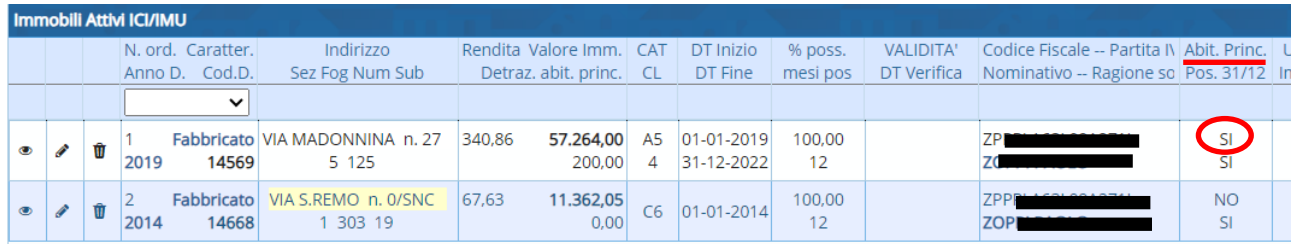

## **IMPOSTAZIONE QUADRO PERTINENZA**

Una volta impostato l'immobile adibito ad abitazione principale, si può impostare la relativa pertinenza. **Da 'immobili attivi IMU'**

posizionarsi nella riga dell'immobile, evidenziandolo senza aprirlo, e andare sul pulsante a destra 'Pertinenza'

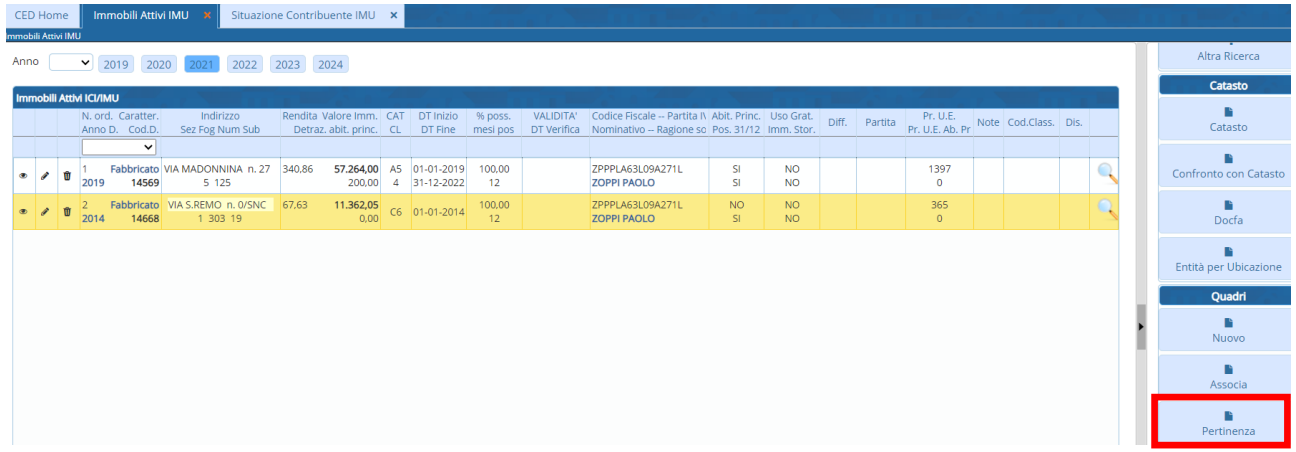

A questo punto viene presentato l'elenco di tutti gli immobili attivi per quell'anno, a cui associare la pertinenza

## Sedi operative:

Via Paganini, 57 62018 Potenza Picena (MC) T +39 0733 688026

Via Tacito, 51/B 41123 Modena (MO) T +39 059 847006

Via Garibaldi, 1 20865 Usmate Velate (MB) T +39 039 6758001

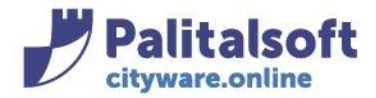

#### **PALITALSOFT s.r.l.** Via Brodolini, 12

60035 - Jesi (AN) info@palitasoft.it T. +39 0731 22911 F. +39 0731 229191 www.palitalsoft.it

Anno (2019 2020 2021 2022 2023 2024

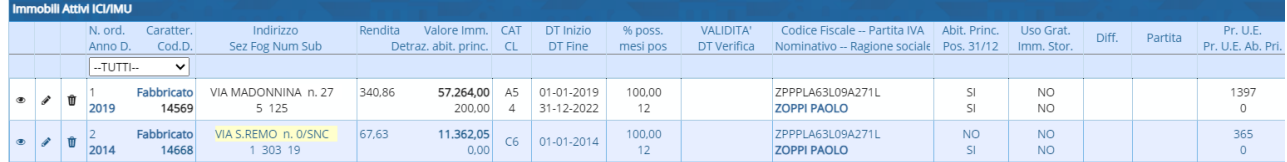

## Fare doppio clicc su quello prescelto

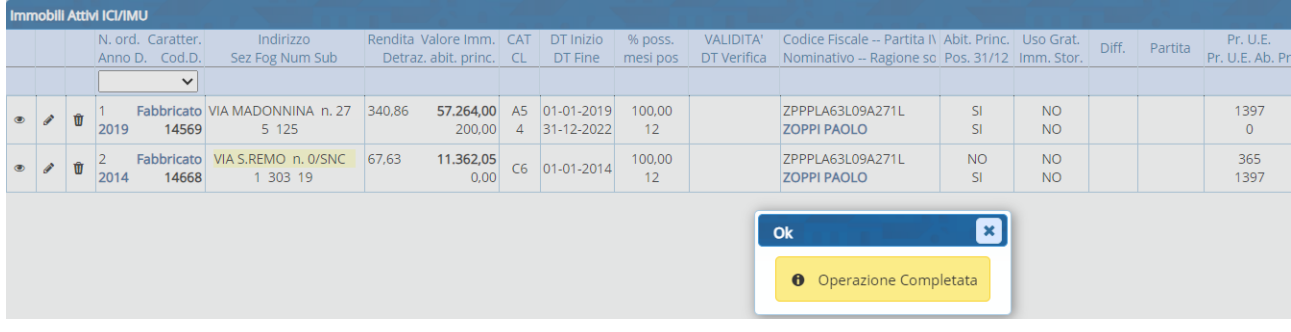

## La pertinenza risulta ora associata all'abitazione pincipale come da UE

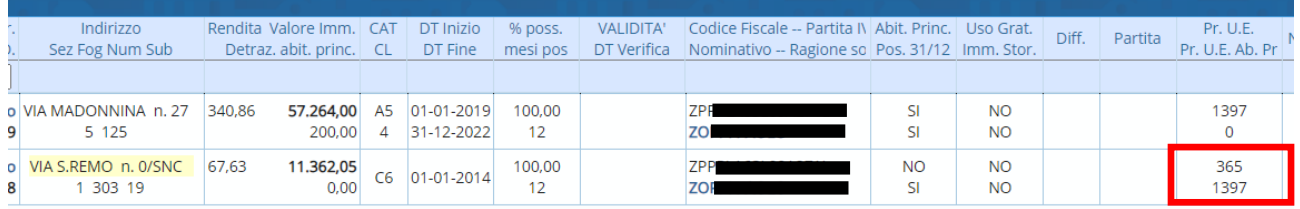

## **Da 'Situazione Contribuente IMU'**

Cliccare sull'anno in cui l'immobile da associare è attivo (nell'esempio 2014) per visualizzare l'elenco degli immobili contenuti nella relativa denuncia e andare in alto sul pulsante Pertinenza

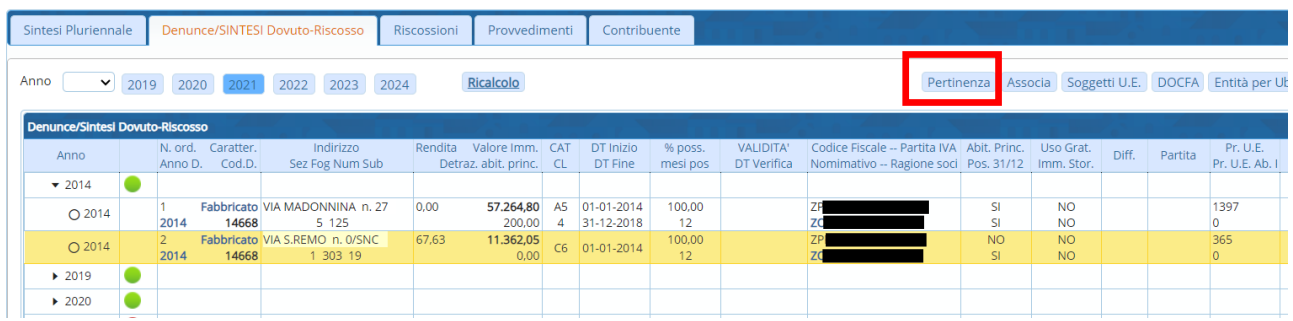

## Fare doppio clicc sull'immobile prescelto

## Sedi operative:

Via Paganini, 57 62018 Potenza Picena (MC) T +39 0733 688026

Via Tacito, 51/B 41123 Modena (MO) T +39 059 847006

Via Garibaldi, 1 20865 Usmate Velate (MB) T +39 039 6758001

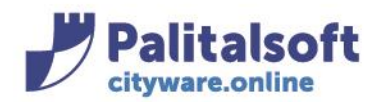

# **PALITALSOFT s.r.l.**

Via Brodolini, 12 60035 - Jesi (AN) info@palitasoft.it T. +39 0731 22911 F. +39 0731 229191 www.palitalsoft.it

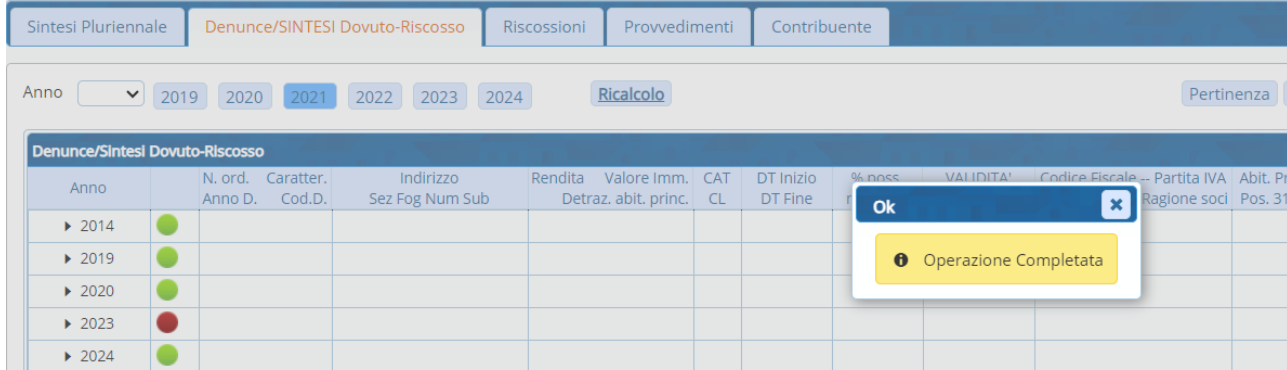

La pertinenza risulta ora associata all'abitazione pincipale come da UE

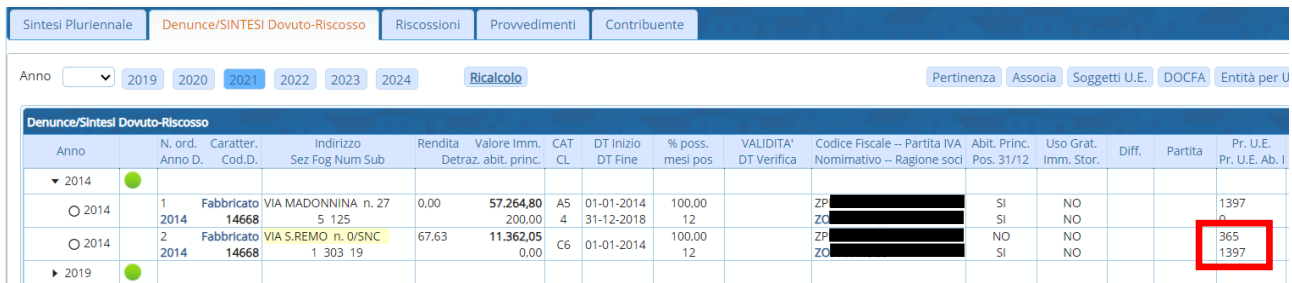

All'interno del quadro effettivo si possono visualizzare il flag relativo alla pertinenza e l'Unità Ecografica a cui è associata:

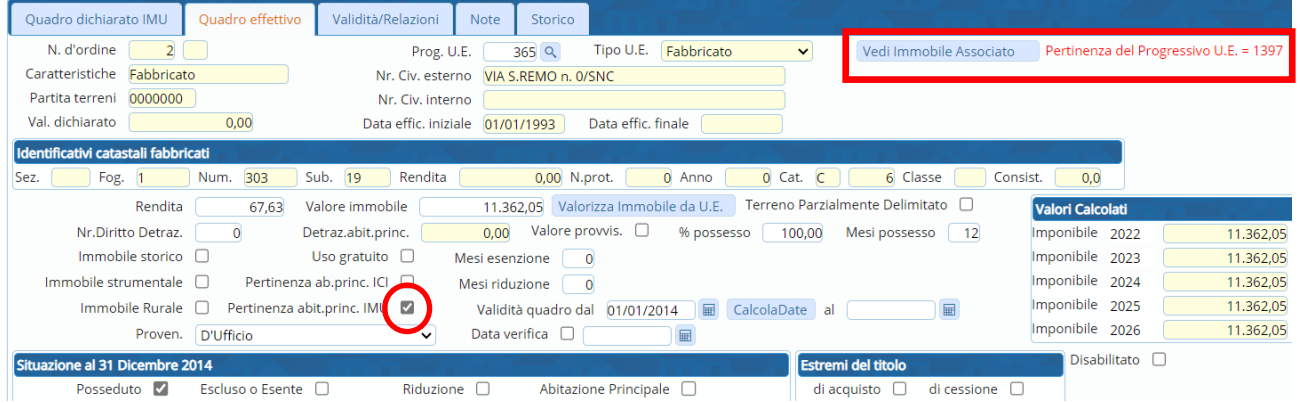

**il pulsante 'Ricalcolo' permette di aggiornare la pagina con le ultime modifiche effettuate**  dal menù 'situazione contribuente', la pertinenza risulta applicata:

## Sedi operative:

Via Paganini, 57 62018 Potenza Picena (MC) T +39 0733 688026

Via Tacito, 51/B 41123 Modena (MO) T +39 059 847006

Via Garibaldi, 1 20865 Usmate Velate (MB) T +39 039 6758001

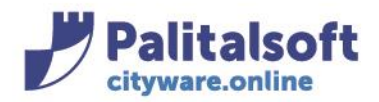

#### **PALITALSOFT s.r.l.** Via Brodolini, 12

60035 - Jesi (AN) info@palitasoft.it

T. +39 0731 22911 F. +39 0731 229191 www.palitalsoft.it

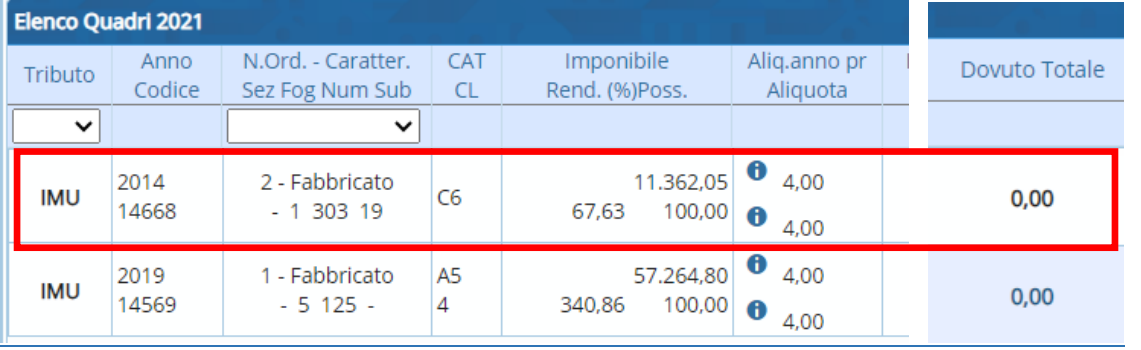

# **IMPOSTAZIONE QUADRO ESENTE**

Da 'immobili attivi IMU' entrare in modifica nel quadro effettivo e impostare contestualmente i mesi e il flag esenzione e fare 'Aggiorna':

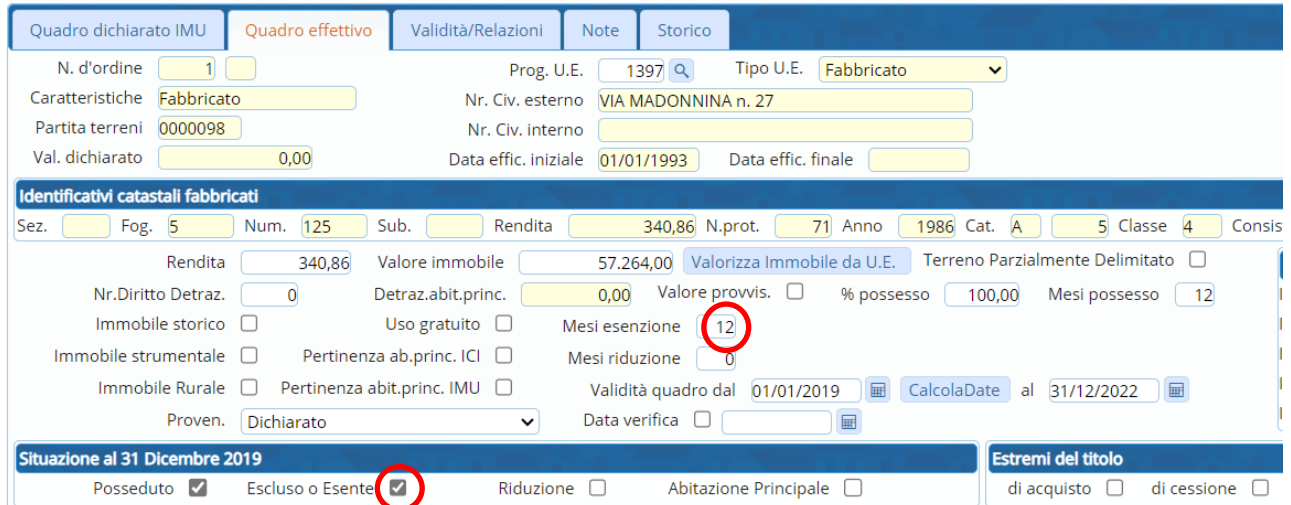

**il pulsante 'Ricalcolo' permette di aggiornare la pagina con le ultime modifiche effettuate**  L'esenzione risulta applicata:

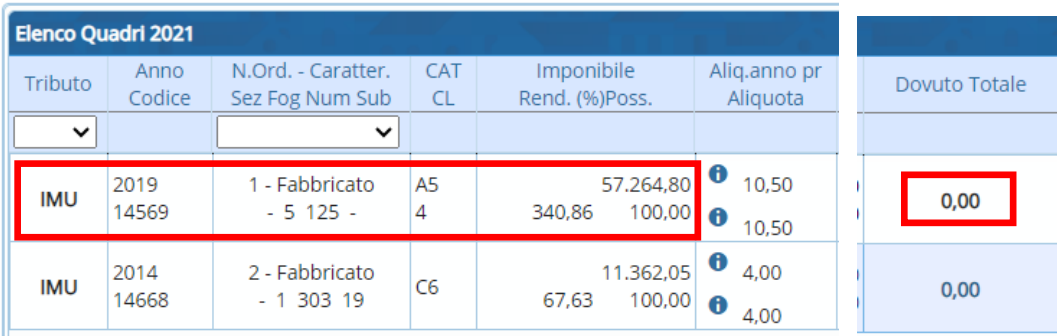

## Sedi operative:

Via Paganini, 57 62018 Potenza Picena (MC) T +39 0733 688026

Via Tacito, 51/B 41123 Modena (MO) T +39 059 847006

Via Garibaldi, 1 20865 Usmate Velate (MB) T +39 039 6758001

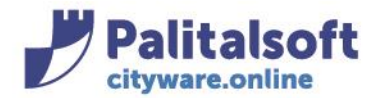

# **IMPOSTAZIONE QUADRO CON RIDUZIONE (Es: immobile INAGIBILE)**

Da 'immobili attivi IMU' entrare in modifica nel quadro effettivo e impostare contestualmente i mesi e il flag riduzione e fare 'Aggiorna':

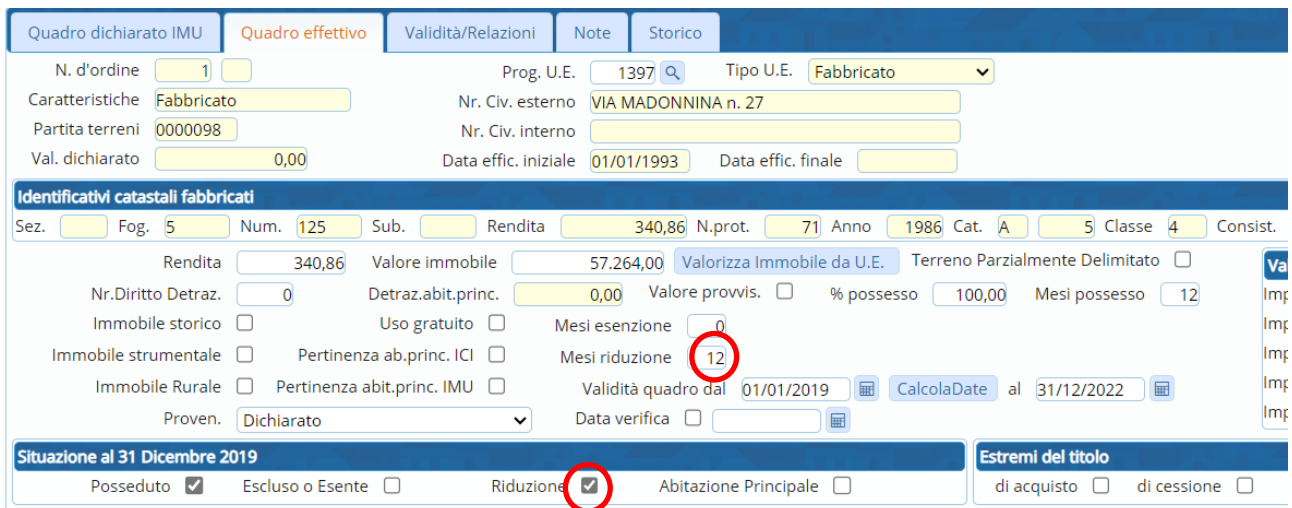

# **il pulsante 'Ricalcolo' permette di aggiornare la pagina con le ultime modifiche effettuate**  La riduzione risulta applicata:

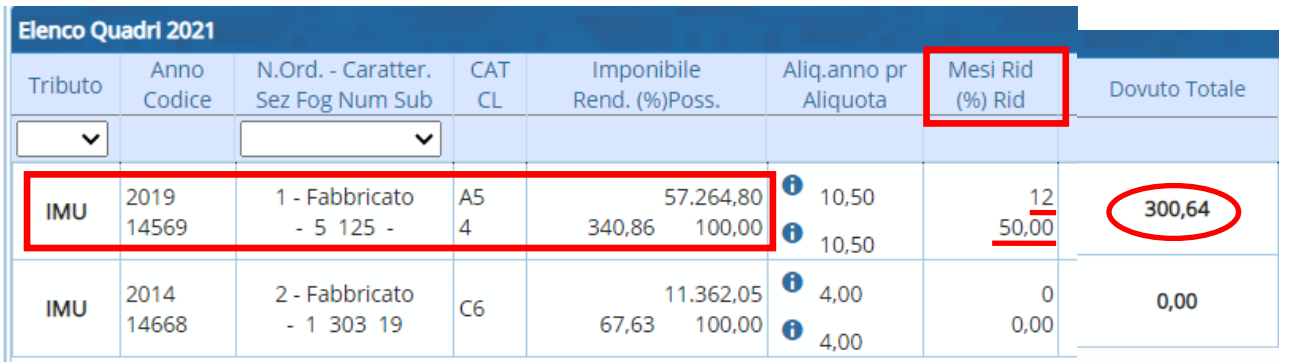

# **IMPOSTAZIONE QUADRO IMMOBILE STORICO**

Da 'immobili attivi IMU' entrare in modifica nel quadro effettivo e impostare il flag storico e fare 'Aggiorna':

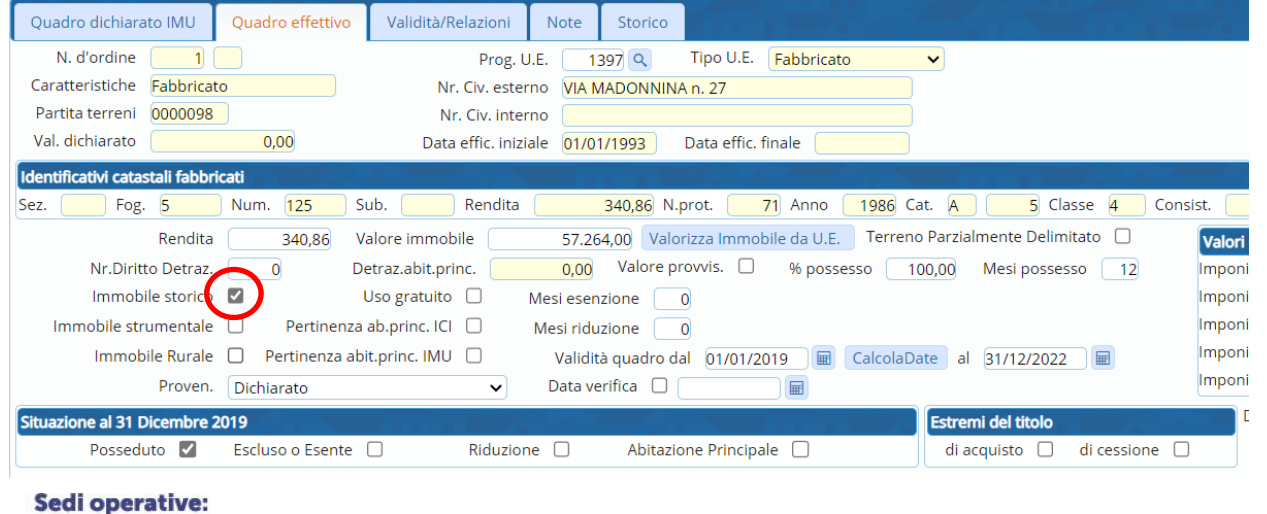

Via Paganini, 57 62018 Potenza Picena (MC) T +39 0733 688026

Via Tacito, 51/B 41123 Modena (MO) T +39 059 847006

Via Garibaldi, 1 20865 Usmate Velate (MB) T +39 039 6758001

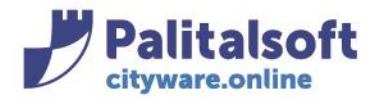

# **il pulsante 'Ricalcolo' permette di aggiornare la pagina con le ultime modifiche effettuate**

La storicità risulta applicata:

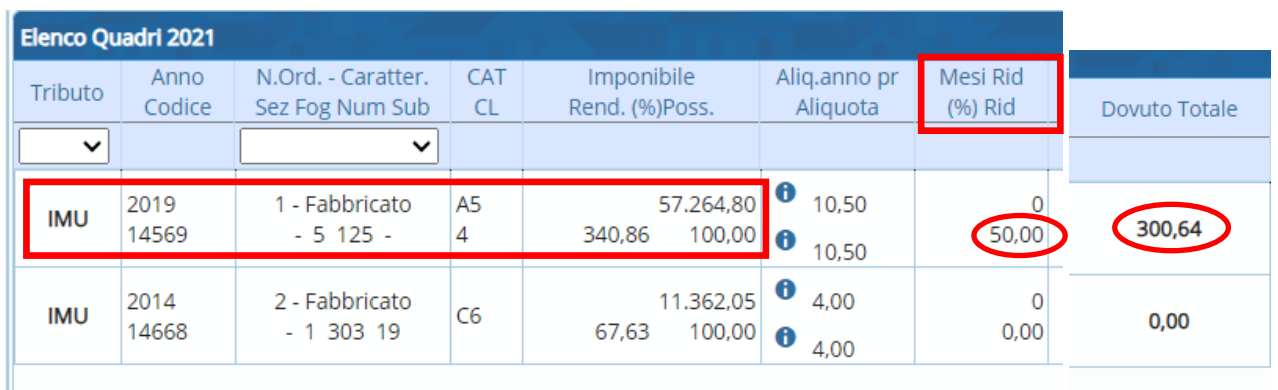

# **IMPOSTAZIONE QUADRO IMMOBILE STRUMENTALE**

L' aliquota applicata è quella impostata sulle tabelle dei dati annuali:

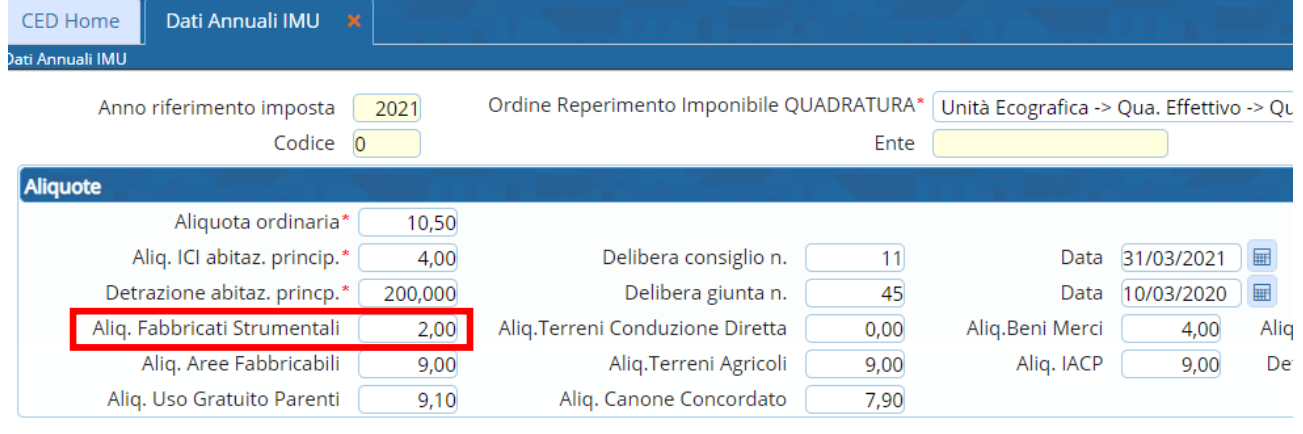

# Da 'immobili attivi IMU' entrare in modifica nel quadro effettivo, impostare il flag strumentale e fare 'Aggiorna'

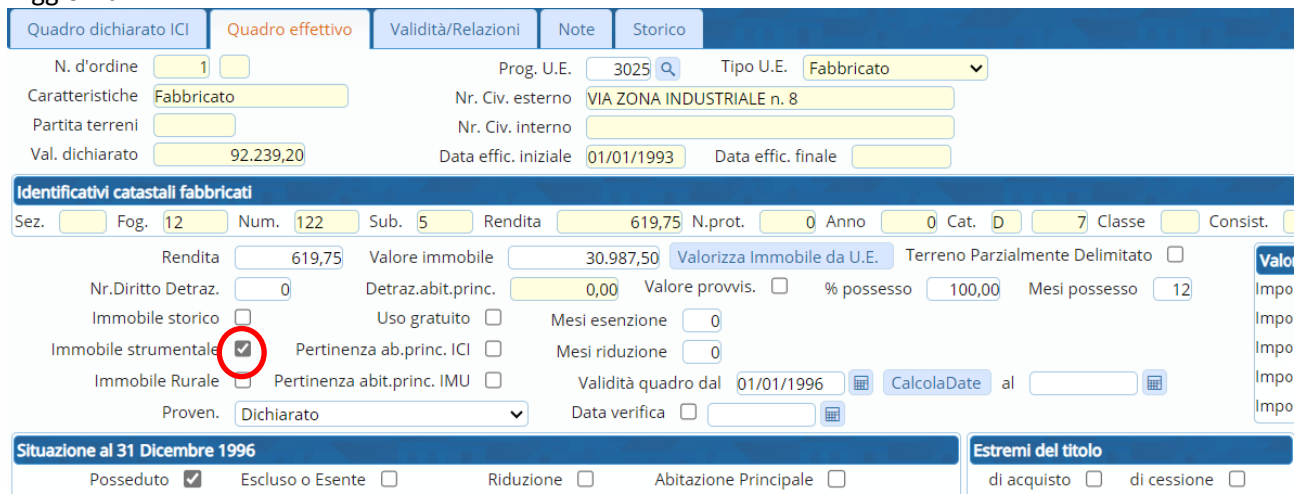

## Sedi operative:

Via Paganini, 57 62018 Potenza Picena (MC) T +39 0733 688026

Via Tacito, 51/B 41123 Modena (MO) T +39 059 847006

Via Garibaldi, 1 20865 Usmate Velate (MB) T +39 039 6758001

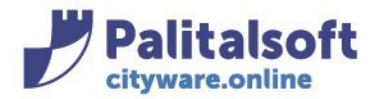

# **il pulsante 'Ricalcolo' permette di aggiornare la pagina con le ultime modifiche effettuate**  L'uso strumentale risulta applicato:

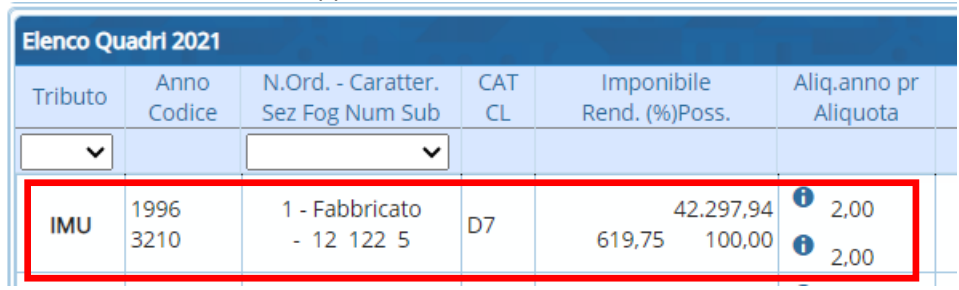

# **IMPOSTAZIONE QUADRO IMMOBILE RURALE**

L'esenzione per la ruralità è impostata sulle tabelle dei dati annuali

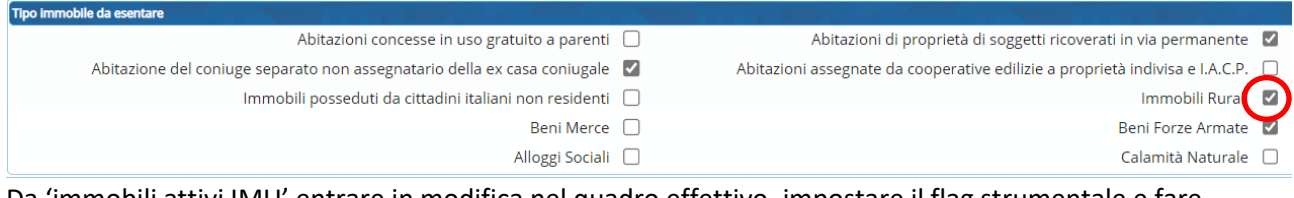

# Da 'immobili attivi IMU' entrare in modifica nel quadro effettivo, impostare il flag strumentale e fare 'Aggiorna'

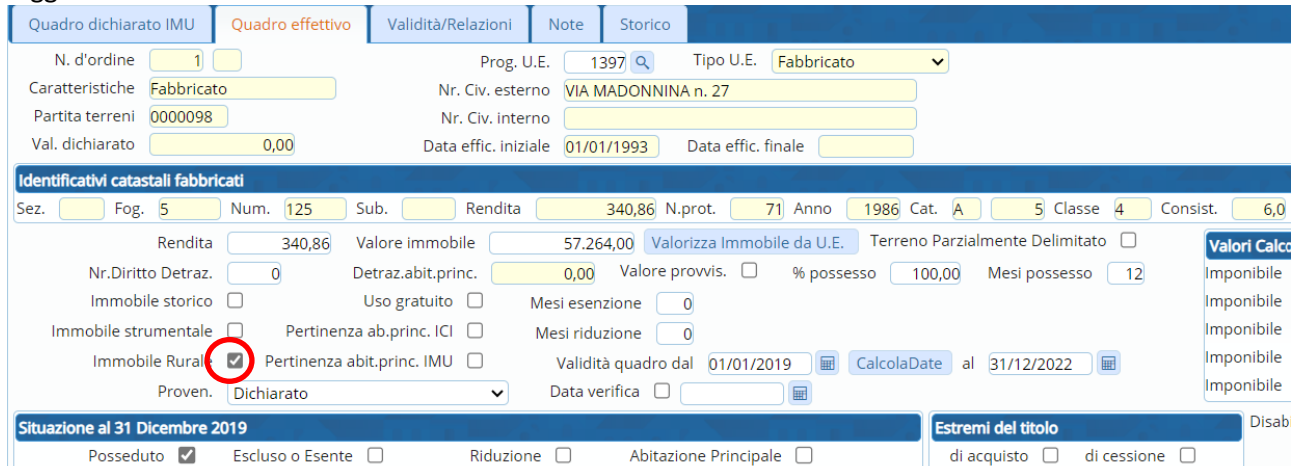

# **il pulsante 'Ricalcolo' permette di aggiornare la pagina con le ultime modifiche effettuate**  L'uso rurale risulta applicato:

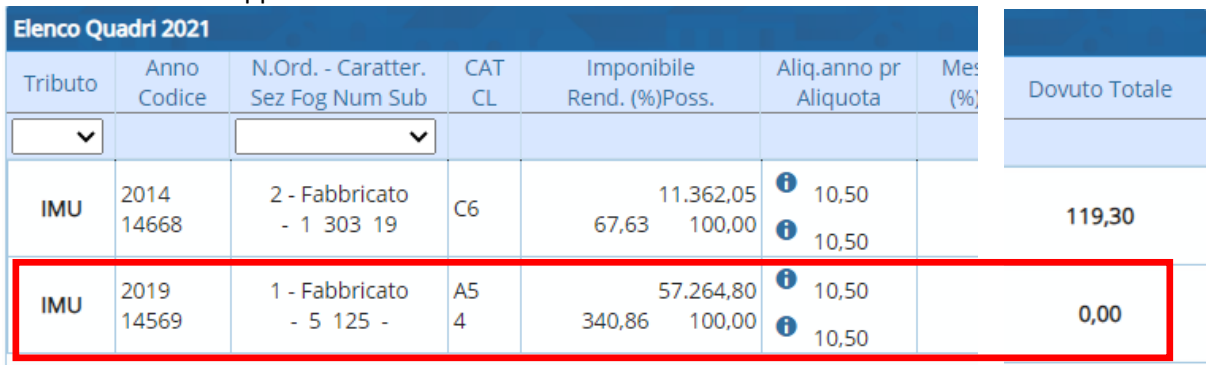

## Sedi operative:

Via Paganini, 57 62018 Potenza Picena (MC) T +39 0733 688026

Via Tacito, 51/B 41123 Modena (MO) T +39 059 847006

Via Garibaldi, 1 20865 Usmate Velate (MB) T +39 039 6758001

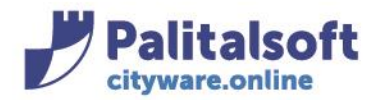

**PALITALSOFT s.r.l.** Via Brodolini, 12 60035 - Jesi (AN) info@palitasoft.it

# **IMPOSTAZIONE QUADRO IMMOBILE RURALE AD USO STRUMENTALE**

L'esenzione per la ruralità è impostata sulle tabelle dei dati annuali

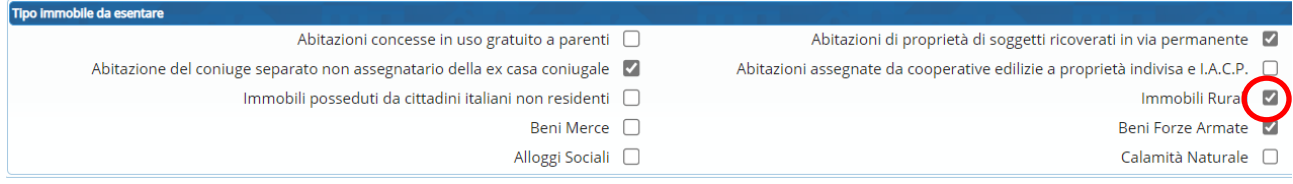

# Da 'immobili attivi IMU' entrare in modifica nel quadro effettivo, impostare il flag rurale e strumentale e fare 'Aggiorna'

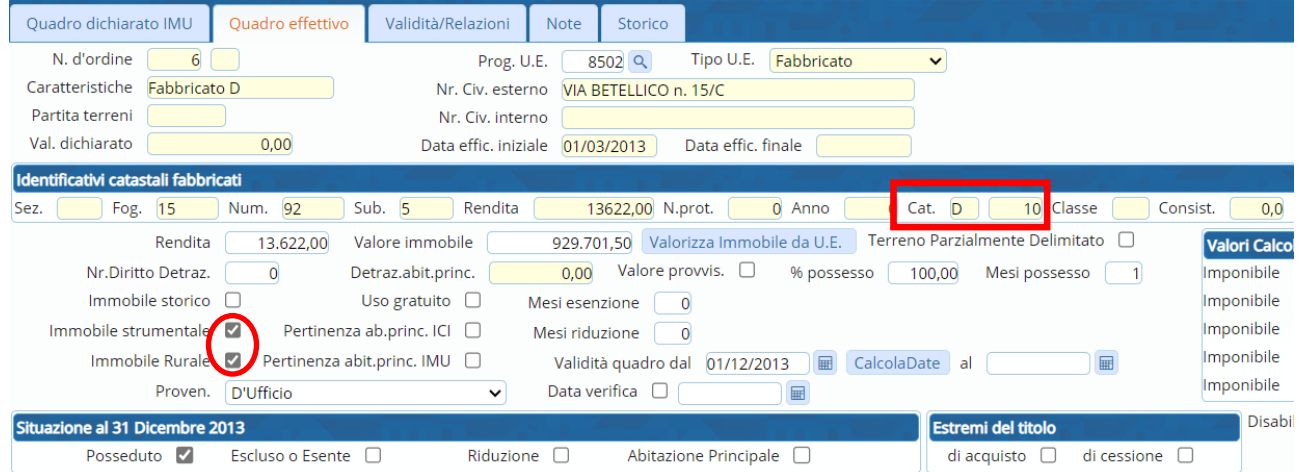

# **il pulsante 'Ricalcolo' permette di aggiornare la pagina con le ultime modifiche effettuate**  L'uso rurale strumentale risulta applicato:

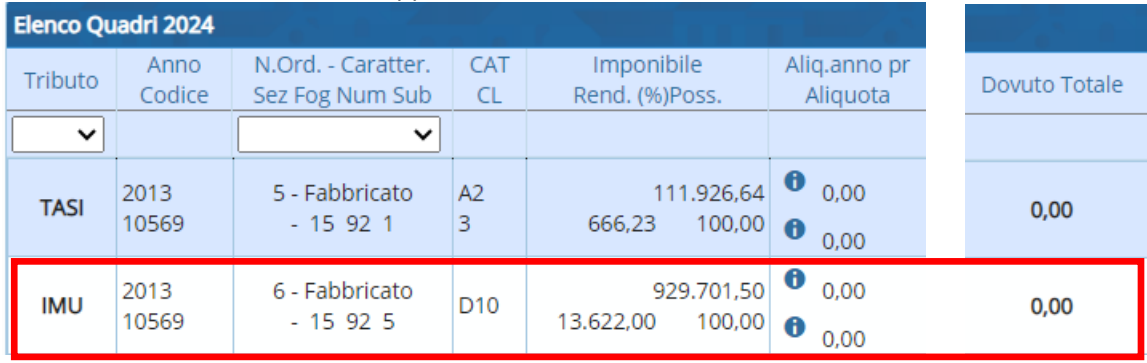

## Sedi operative:

Via Paganini, 57 62018 Potenza Picena (MC) T +39 0733 688026

Via Tacito, 51/B 41123 Modena (MO) T +39 059 847006

Via Garibaldi, 1 20865 Usmate Velate (MB) T +39 039 6758001

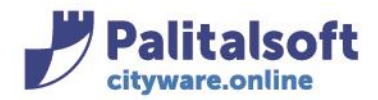

**PALITALSOFT s.r.l.** Via Brodolini, 12 60035 - Jesi (AN) info@palitasoft.it

T. +39 0731 22911 F. +39 0731 229191 www.palitalsoft.it

## **IMPOSTAZIONE QUADRO IMMOBILE CONCESSO IN USO GRATUITO A PARENTI 1°GRADO**

L' aliquota applicata è quella impostata sulle tabelle dei dati annuali:

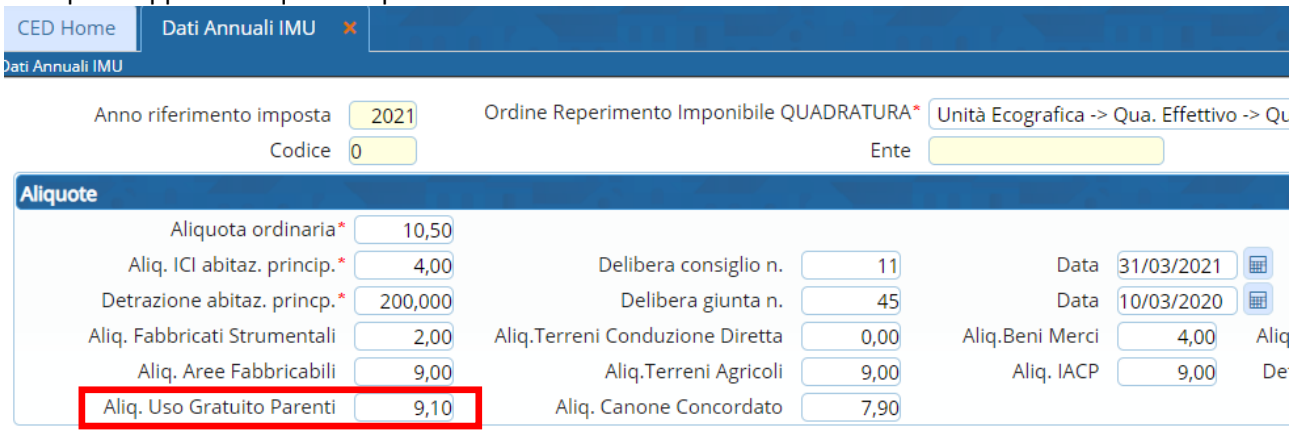

# Da 'immobili attivi IMU' entrare in modifica nel quadro effettivo e impostare contestualmente i mesi e il flag riduzione

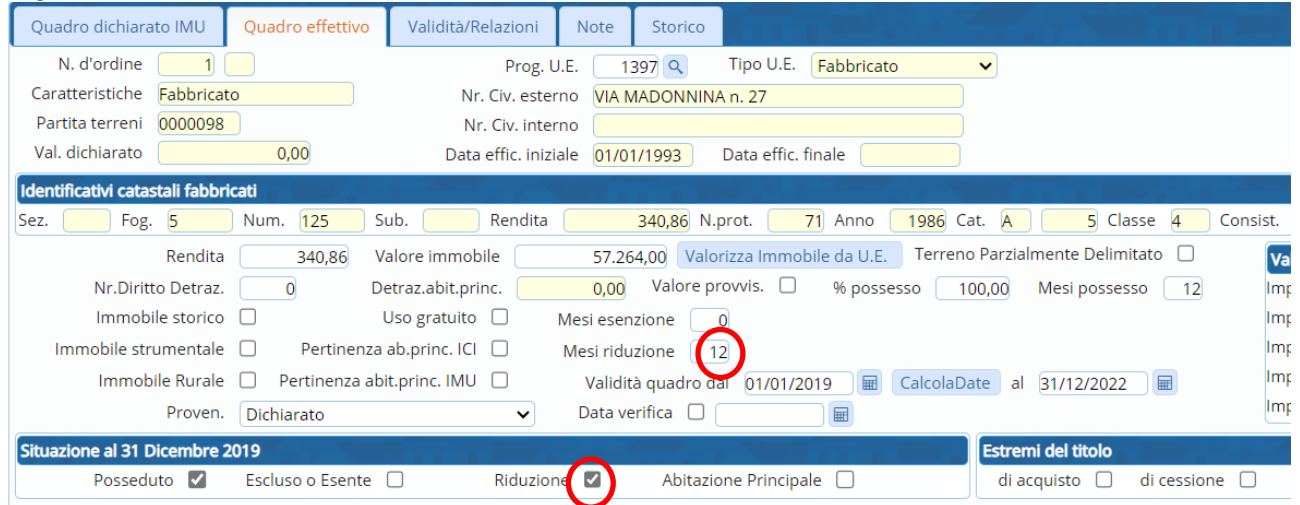

## andare su 'Validità/relazioni', selezionare la fattispecie 'abitazioni concesse in uso gratuito' e fare 'Aggiorna'

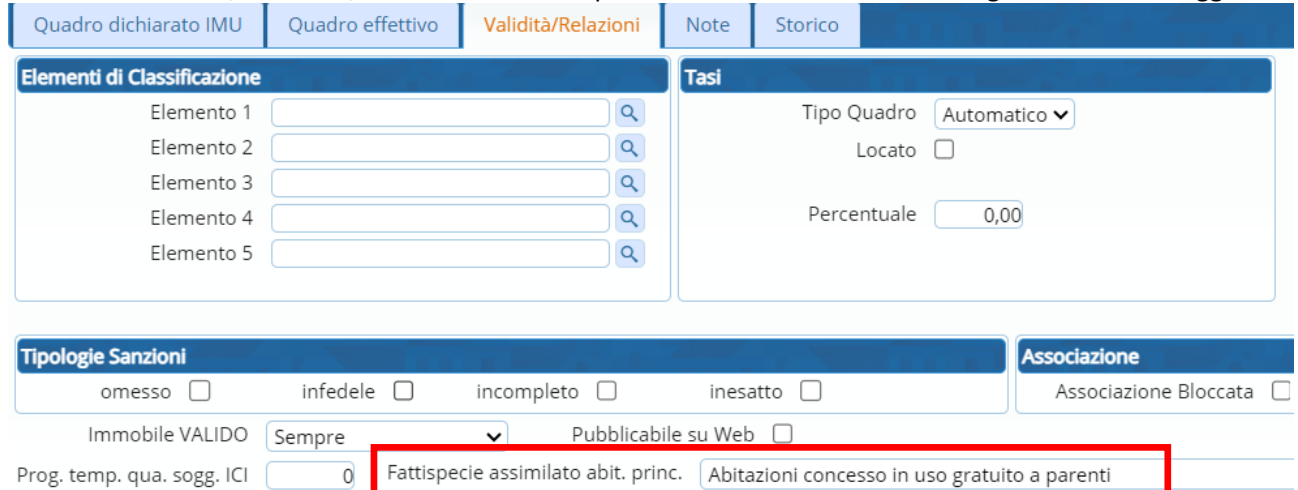

## Sedi operative:

Via Paganini, 57 62018 Potenza Picena (MC) T +39 0733 688026

Via Tacito, 51/B 41123 Modena (MO) T +39 059 847006

Via Garibaldi, 1 20865 Usmate Velate (MB) T +39 039 6758001

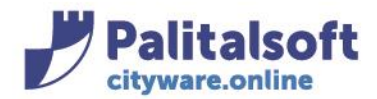

#### **il pulsante 'Ricalcolo' permette di aggiornare la pagina con le ultime modifiche effettuate**  L'uso di esempio l'aliquota è specifica):

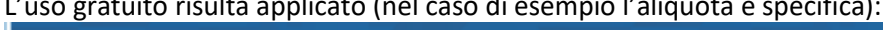

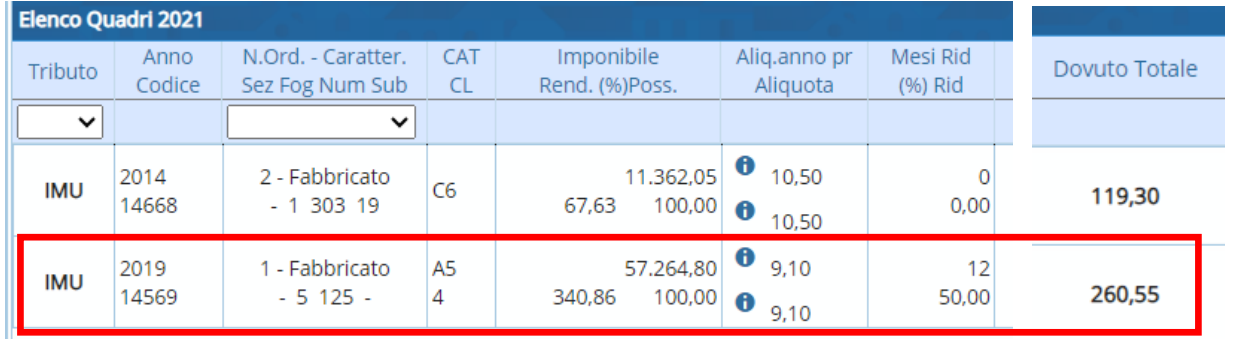

# **IMPOSTAZIONE QUADRO IMMOBILE CONCESSO IN LOCAZIONE A CANONE CONCORDATO** L' aliquota applicata è quella impostata sulle tabelle dei dati annuali:

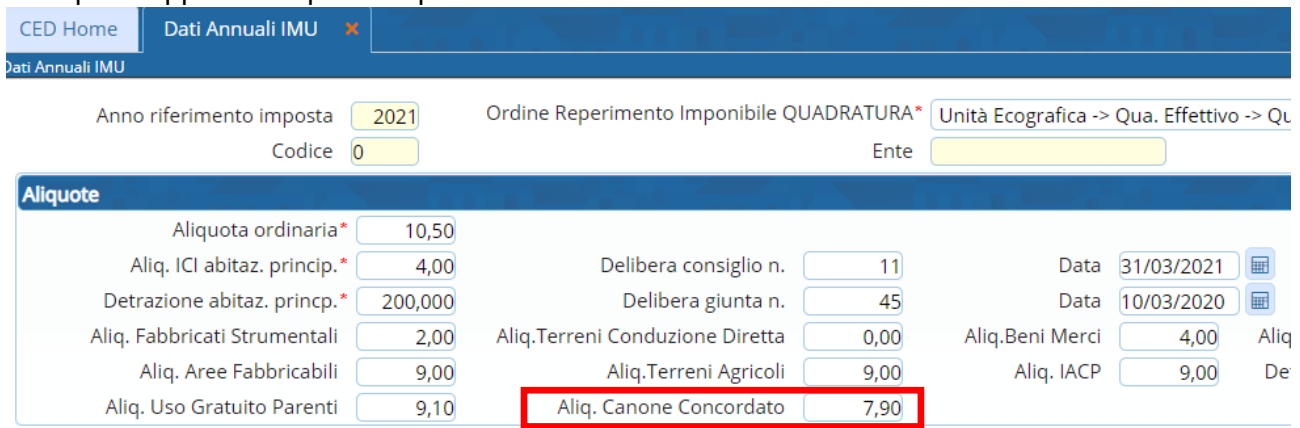

# Da 'immobili attivi IMU' entrare in modifica nel quadro effettivo e impostare contestualmente i mesi e il flag riduzione

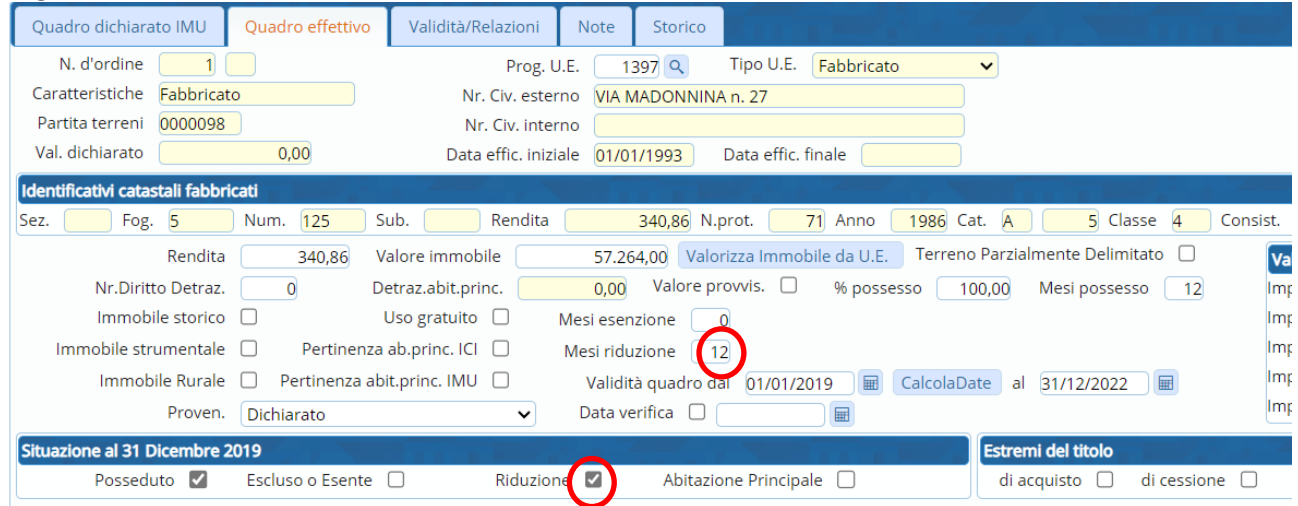

## Sedi operative:

Via Paganini, 57 62018 Potenza Picena (MC) T +39 0733 688026

Via Tacito, 51/B 41123 Modena (MO) T +39 059 847006

Via Garibaldi, 1 20865 Usmate Velate (MB) T +39 039 6758001

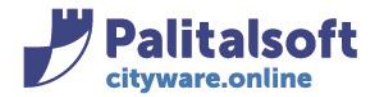

## andare su 'Validità/relazioni', selezionare la fattispecie 'Canone Concordato' e fare 'Aggiorna'

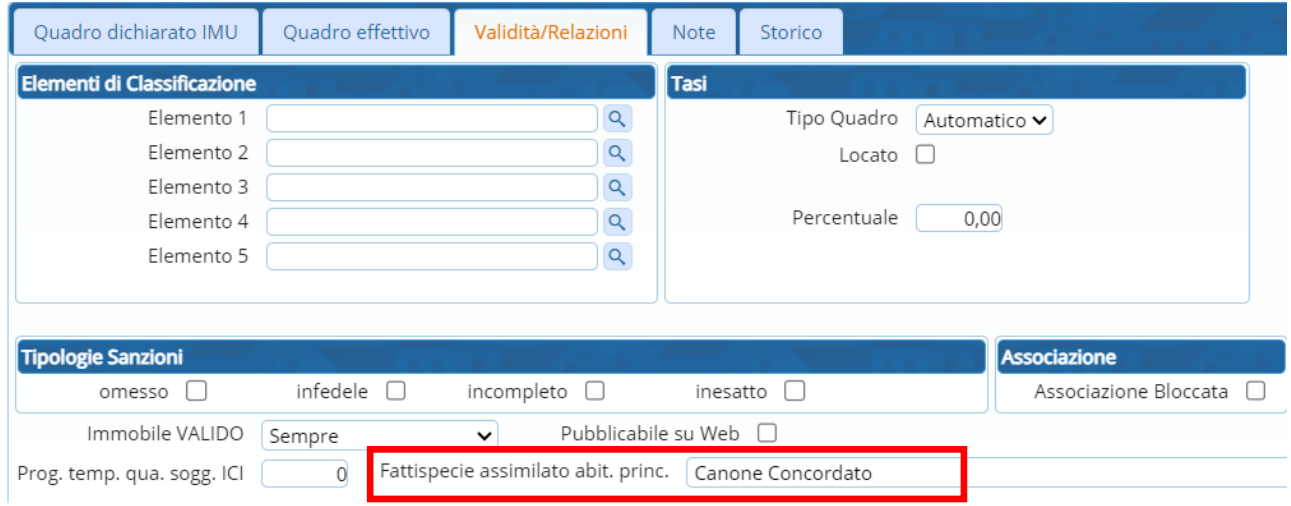

# **il pulsante 'Ricalcolo' permette di aggiornare la pagina con le ultime modifiche effettuate**  il canone concordato risulta applicato (nel caso di esempio l'aliquota è specifica):

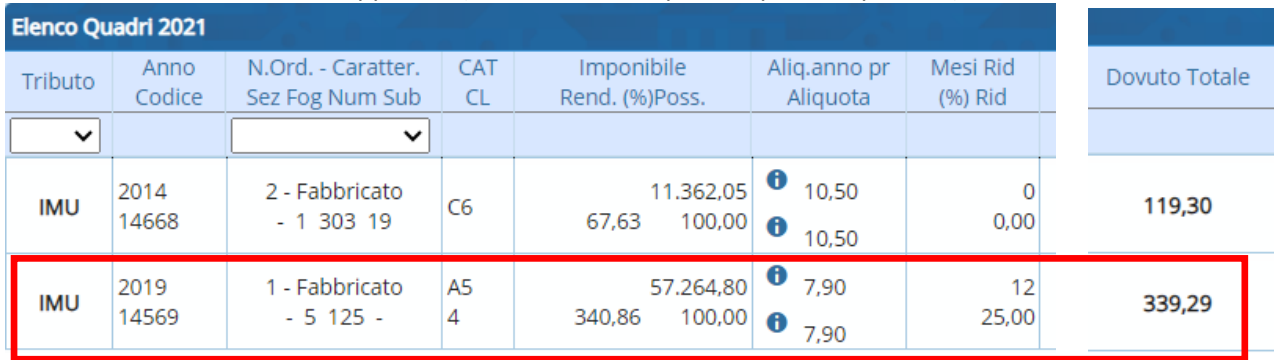

## Sedi operative:

Via Paganini, 57 62018 Potenza Picena (MC) T +39 0733 688026

Via Tacito, 51/B 41123 Modena (MO) T +39 059 847006

Via Garibaldi, 1 20865 Usmate Velate (MB) T +39 039 6758001